# **Technical**  JAGUAR Service Bulletin

No.JTB00072v2 04 February 2009

Reissue **Please replace the previous edition of this bulletin.**

This bulletin supersedes TSB JTB00072/2007 dated 29 November, which should either be destroyed or clearly marked to show it is no longer valid (e.g. with a line across the page).

#### **Subject/Concern:**Transmission DTCs P0780 to P0785, P0829 Stored

#### **Models:**

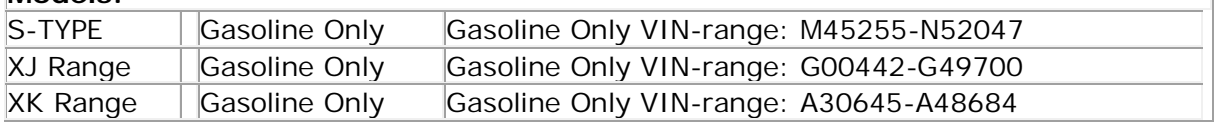

#### **Markets:** All

**Section:** 307-00

#### **Summary:**

Transmission Diagnostic Trouble Codes (DTCs) P0780 to P0785, P0829 Stored.

**This Version has been issued to remove the adaption drive cycle road test.**

**Cause:** The adaptive shift strategy drifts over time. **Suggested Customer Concern Code - P66.**

**NOTE:** Inform the customer that after the adaption clear and re-configuration, the transmission shift quality will improve as the transmission adapts to the customer's driving requirements.

**Action:** Should a customer express concern, reconfigure the transmission control module (TCM). Follow the Service Instruction outlined below.

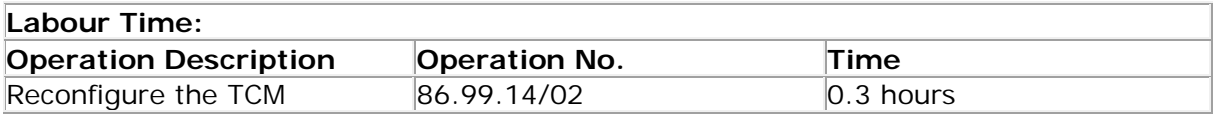

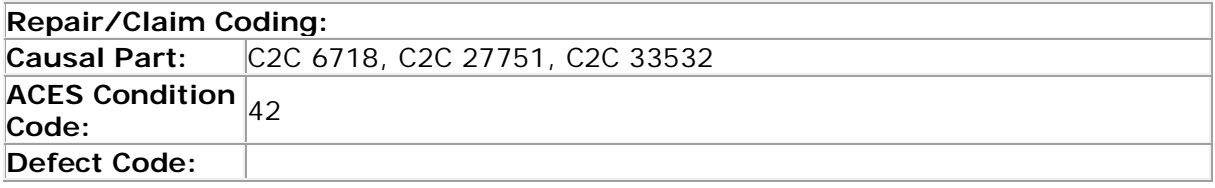

## **Service Instruction**

### 1 . **CAUTION: This procedure requires IDS DVD116 with Patch File 4 loaded or later.**

Connect a Midtronic battery conditioner/power supply to the vehicle.

- 2 . Connect IDS to the vehicle and begin a new diagnostic session, by entering the correct VIN for the current vehicle.
- 3 . Follow the IDS prompts to read the vehicle configuration.
- 4 . When prompted 'Do you wish to read diagnostic trouble codes?', select 'NO' and then press 'tick' to continue.
- 5 . When the 'Content Model' is displayed select 'Vehicle Configuration' tab.
- 6 . Select from the menu 'Configure existing module'.
- 7 . Select and run 'Transmission control module' application from the configuration menu.
- 8 . Follow all on-screen instructions to complete this task.
- 9 . When the task is completed, exit the current session.
- 10 . Disconnect IDS and the battery charger/power supply.

©2009 Jaguar